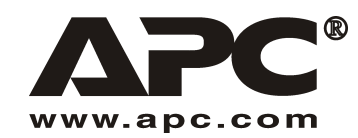

**Benutzerhandbuch Deutsch Deutsch** 

# APC SUM48RMXLBP2U Akkupack mit verlängerter Lebensdauer (XL)

# Zur Verwendung mit der modularen unterbrechungsfreien Stromversorgung (USV) APC Smart-UPS®

## *Einleitung*

Das SUM48RMXLBP2U wird an die modulare unterbrechungsfreie Stromversorgung (USV) APC Smart-UPS angeschlossen. Gemeinsam gew‰hren diese Einheiten Ihrem Computer und anderen elektrischen Geräten einen **erweiterten** Schutz vor Stromausfällen, Spannungsabfällen und Spannungsstößen.

Der Austausch und die Wartung der Batterie werden im *Benutzerhandbuch* der USV beschrieben.

#### **1: INSTALLATION**

Das Benutzerhandbuch sowie die Sicherheitshinweise können auf der mitgelieferten CD eingesehen bzw. über die Internetseite www.apc.com abgerufen werden.

Hinweis: Die Darstellungen in diesem Dokument können leicht von der wirklichen Ausstattung **abweichen.** 

#### *Auspacken*

#### **Achtung: Lesen Sie vor der Installation die Sicherheitshinweise.**

Überprüfen Sie das Gerät bei Erhalt. Informieren Sie im Schadensfall Ihren Händler und die Speditionsfirma.

Verpackungsmaterialien können wiederverwendet oder recycled werden.

Überprüfen Sie den Packungsinhalt:

- □ Akkupack
- □ Frontblende
- □ Schienensatz
- $\Box$  Deckplatten zur Turmumrüstung und Erweiterungsteile für Montagestabilisatoren.
- □ Die Dokumentation für das Akkupack mit verlängerter Lebensdauer enthält:
	- ! Produktdokumentation, Sicherheits- und Garantieinformationen
	- □ Smart-UPS Benutzerhandbuch auf CD
	- □ Montageteile

#### *Stellen Sie das Akkupack in der vorgeschriebenen Umgebung auf*

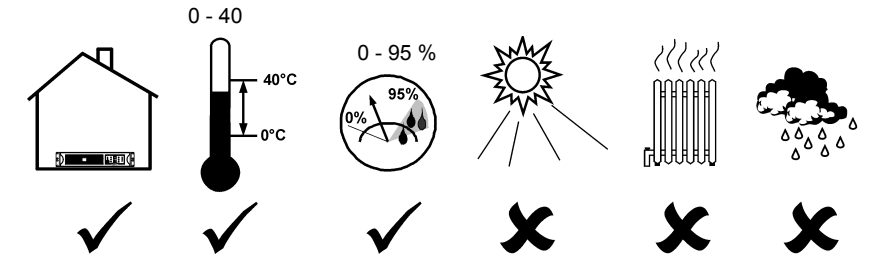

## Bringen Sie das Akkupack im Gestell unter

Achtung: Installieren Sie die Schienen entsprechend den Anweisungen im Schienensatz.

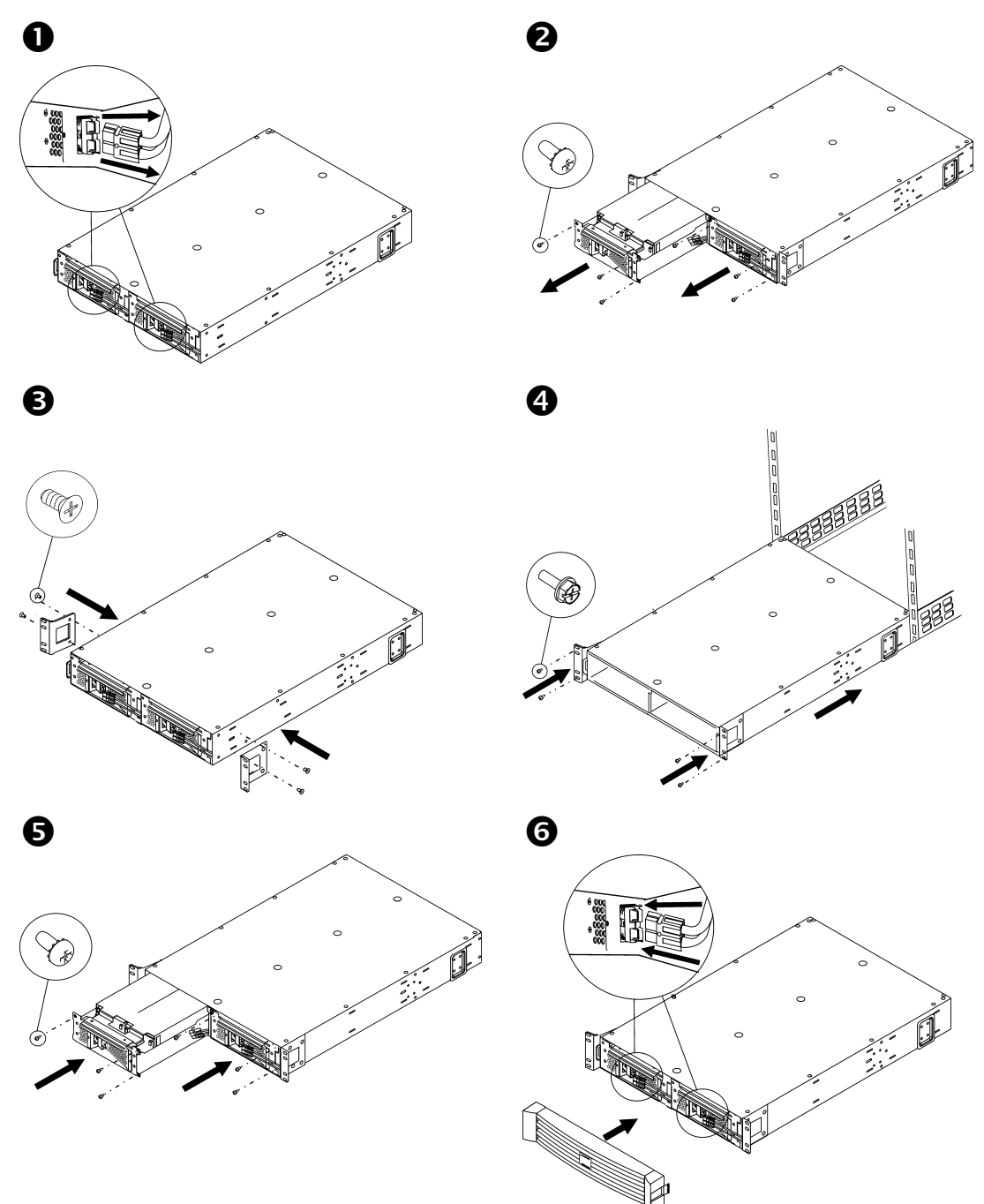

#### **TURMKONFIGURATION**

 $\boldsymbol{\Theta}$ 

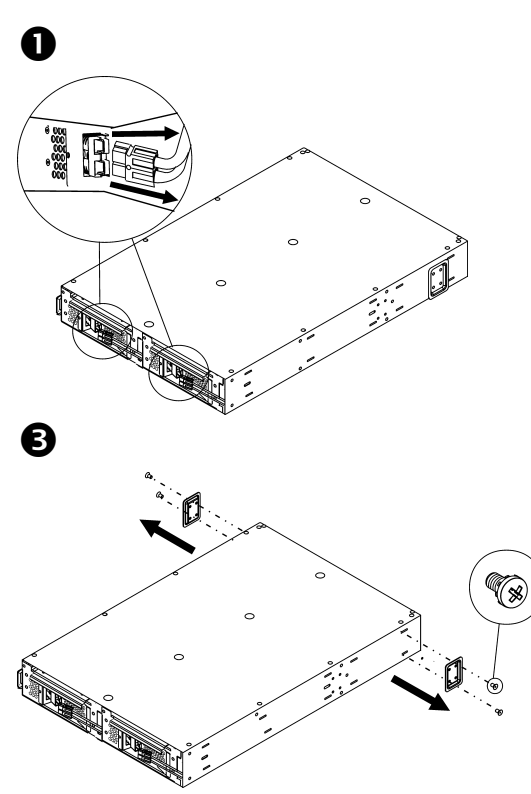

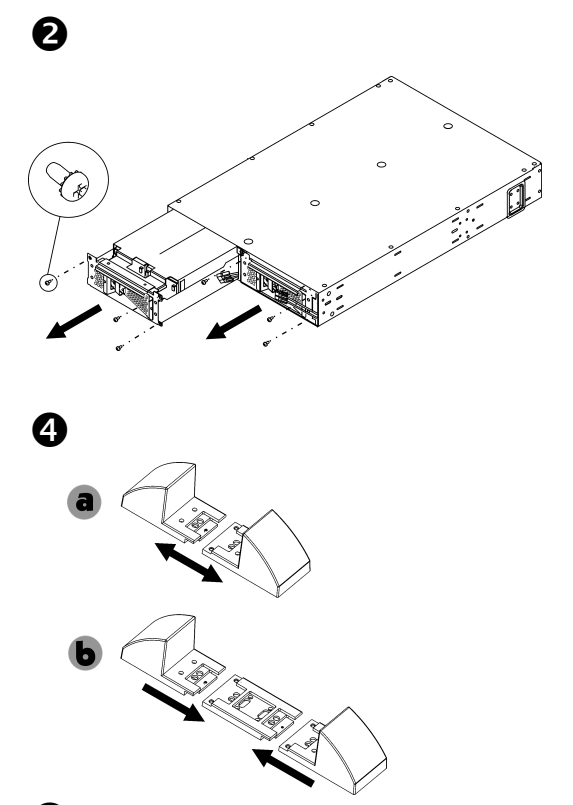

Hinweis: Bevor der Akku wieder eingebaut wird, ist der Turm an seinen endgültigen Betriebsort zu bringen.

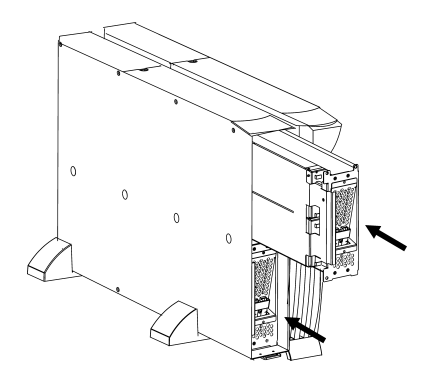

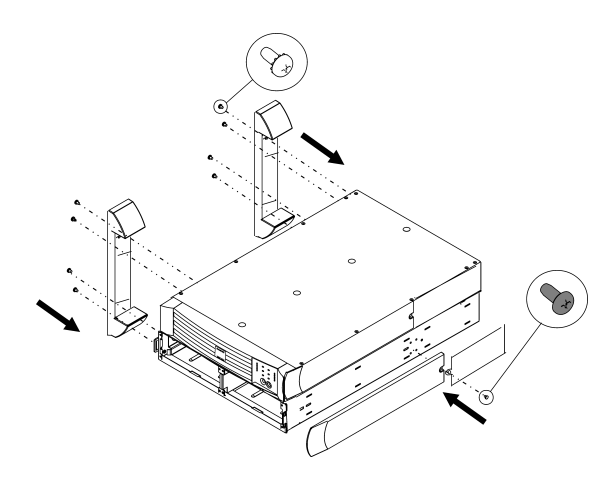

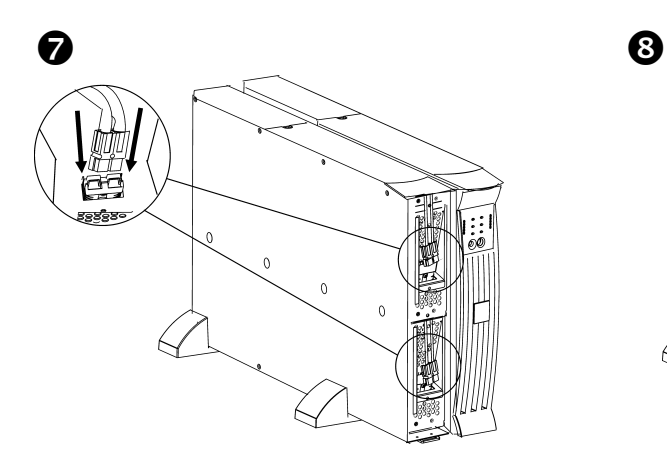

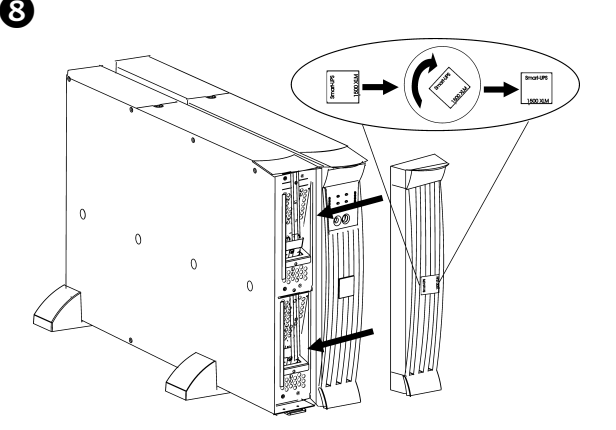

## **2: ANSCHLUSS AN DIE USV**

## *Schlieflen Sie das/die Akkupack(s) an die USV an*

Schließen Sie A an B an. (Wenn es noch weitere Einheiten gibt, schließen Sie C an D an.)

Hinweis: Die USV kann während des Anschlusses betrieben werden.

#### *ANSCHLUSS DES GESTELLS: ANSCHLUSS DES TURMS:*

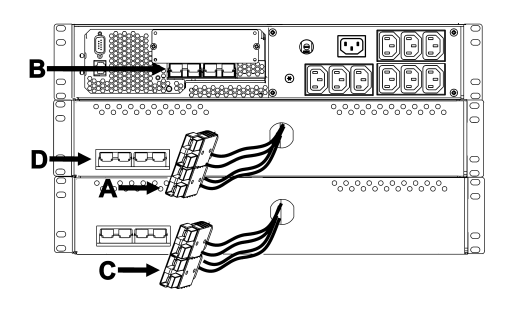

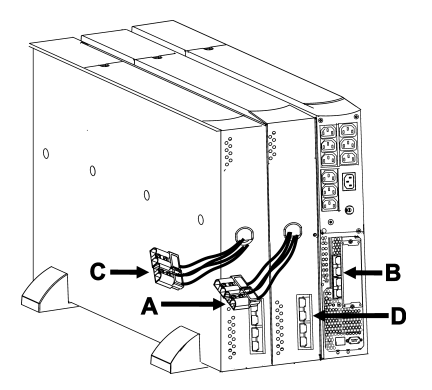

#### *Programmierung der USV, damit die richtige Anzahl der Akkupacks erkannt wird*

**Achtung: Diese Konfiguration beeinflusst die Genauigkeit der Laufzeitberechnungen, die die**  USV während des Akkubetriebs durchführt.

Programmieren Sie die USV mit der entsprechenden Anzahl der Akkupacks auf eine der folgenden drei Weisen.

• *‹BER DAS NETZWERK*

Beziehen Sie sich auf die der USV beigefügte Dokumentation bezüglich Anschluss an ein Netzwerk.

- 1. Verwenden Sie eine Netzwerkkonsole, um Zugang zur USV zu erhalten.
- 2. Die folgenden Menü-Optionen (der Reihe nach) ermöglichen die Eingabe der Anzahl der externen Akkupacks.
	- A. Wählen Sie die Option 'Device Manager' und/oder 'UPS Name' ('Smart- $UPS$  [nnnn]  $XLM'$ ).
	- B. Wählen Sie die Option 'Configuration'.
	- C. W‰hlen Sie die Option 'Battery'.
	- D. W‰hlen Sie die Option 'External Batteries'.
- 3. Geben Sie die Anzahl der externen Akkupacks ein und w‰hlen Sie die Option 'Accept/Apply Changes'.

#### • *VIA POWERCHUTE<sup>Æ</sup>*

Beziehen Sie sich auf die der USV beigefügte Dokumentation bezüglich Installation von PowerChute.

- 1. Verwenden Sie eine PCBE-Konsole, um sich beim PCBE-Server anzumelden, der das USV-System überwacht.
- 2. Klicken Sie doppelt auf das USV-System in der Geräteliste der Statusanzeige, um in das Dialogfeld 'Device Properties' für die USV zu gelangen.
- 3. Klicken Sie auf 'Battery Status' unter 'General'.
- 4. Geben Sie im Dialogfeld 'Battery Packs' die Anzahl der externen Akkupacks ein und klicken Sie auf 'Apply'.
- *LASSEN SIE DIE USV MIT HILFE EINES LAUFZEITEICHTESTS DIE ANZAHL DER EXTERNEN AKKUPACKS BESTIMMEN*

Damit die USV einen gültigen Laufzeiteichtest durchführen kann, müssen die folgenden Bedingungen erfüllt sein.

- $\checkmark$  Die USV muss zu 100 % geladen sein. Das kann erreicht werden, wenn die USV mindestens drei Stunden, plus acht Stunden je externes Akkupack, ohne Unterbrechung an das Netz angeschlossen ist.
- $\checkmark$  Die Last an der USV muss konstant bleiben. Gewöhnlich ist ein Computer oder eine andere an die USV angeschlossene elektrische Last eine gute Quelle. Wenn möglich, verwenden Sie die Last, die von der USV unterstützt werden soll.

Durch den Laufzeiteichtest werden alle angeschlossenen Batterien auf 25 % ihrer ursprünglichen Kapazität entladen.

Beziehen Sie sich auf die der USV beigefügte Produktdokumentation bezüglich der Installation von PowerChute.

- 1. Verwenden Sie eine PCBE-Konsole, um sich am PCBE-Server anzumelden, der das USV-System überwacht.
- 2. Klicken Sie doppelt auf das USV-System in der Geräteliste der Statusanzeige, um in das Dialogfeld 'Device Properties' für die USV zu gelangen.
- 3. Klicken Sie auf 'Diagnostics', um die Option 'UPS Calibration' anzuzeigen. Hinweis: Wenn 'Diagnostics' nicht angezeigt wird, wählen Sie die Option 'Show Advanced Items' unten im Dialogfeld.
- 4. Klicken Sie auf 'UPS Calibration'
- 5. Klicken Sie auf 'Start'

Wenn Sie PowerChute nicht installieren oder darauf zugreifen können oder kein Computer an die USV angeschlossen ist, können Sie eine manuelle Eichung durchführen, indem Sie den Netzstecker der USV ziehen, bis sich die USV wegen schwacher Batterie automatisch abschaltet.

# **3: REGULATIONSINFORMATIONEN, KONTAKT ZU APC UND GARANTIE**

#### *Genehmigungen von Aufsichtsbehˆrden*

Eine komplette Liste der amtlichen Genehmigungen finden Sie in dem Benutzerhandbuch für die modulare unterbrechungsfreie Stromversorgung Smart-UPS.

## *‹bereinstimmungserkl‰rung*

 $2004$ 

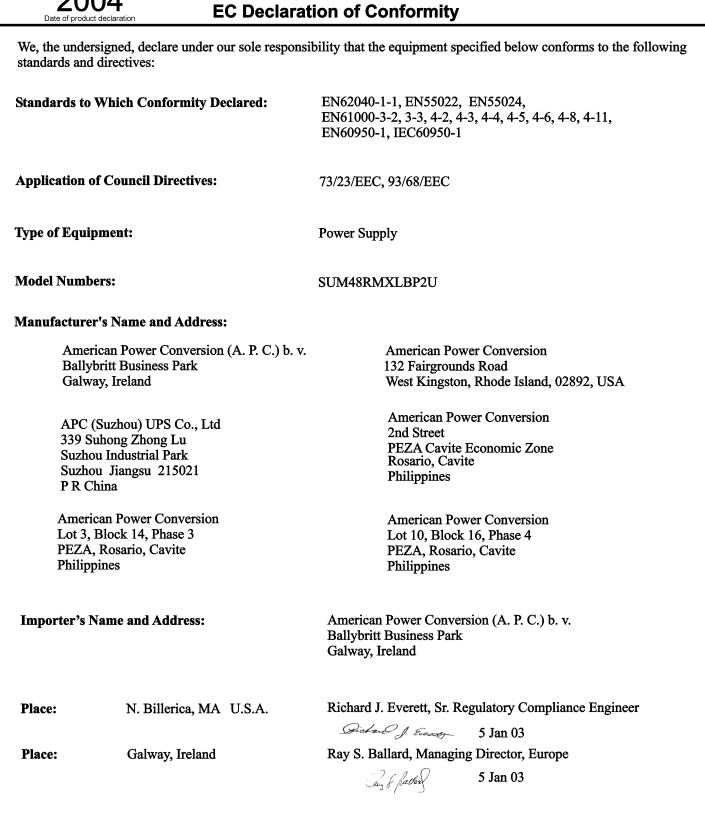

## *Kontaktinformationen*

Kunden aus den USA - siehe www.apc.com/support.

Internationale Kunden - wählen Sie auf der Webseite **www.apc.com** das entsprechende Land aus der Auswahlliste aus. Klicken Sie im oberen Bereich der Webseite auf den Reiter *Support*.

### *Beschr‰nkte Garantie*

American Power Conversion (APC) gewährleistet, dass dieses Produkt für die Dauer von zwei Jahren ab Kaufdatum frei von Material- und Fertigungsfehlern ist, außer in Indien, wo die Dauer ein Jahr für Batteriemodule beträgt. Die Verpflichtung von APC gemäß dieser Garantie ist auf die Reparatur oder den Ersatz (Entscheidung trifft APC) jeglicher defekter Produkte begrenzt. Bevor unter die Garantie fallende Wartungsleistungen in Anspruch genommen werden können, muss beim Kundendienst eine Warenrücknahmenummer (Returned Material Authorization---RMA) angefordert werden (Weitere Informationen finden Sie im Abschnitt Service im Bedienungshandbuch). Produkte müssen als vom Absender bezahlte Sendung zurückgeschickt werden, und eine kurze Beschreibung des aufgetretenen Problems sowie einen Nachweis von Ort und Datum des Kaufs enthalten. Diese Garantie gilt nicht für Geräte, die durch Unfall, Fahrlässigkeit oder Missbrauch beschädigt, oder in irgendeiner Weise verändert oder modifiziert wurden. Diese Garantie gilt nur für den ursprünglichen Käufer, der das Produkt vorschriftsmäßig innerhalb von zehn Tagen nach dem Kauf registriert haben muss.

VON HIERIN VORGESEHENEN AUSNAHMEN ABGESEHEN, ÜBERNIMMT AMERICAN POWER CONVERSION KEINERLEI AUSDRÜCKLICHE ODER STILLSCHWEIGENDE GARANTIE, EINSCHLIESSLICH DER ZUSICHERUNG HANDELSÜBLICHER QUALITÄT ODER DER EIGNUNG FÜR EINEN BESTIMMTEN ZWECK. In einigen Gerichtsbarkeiten ist die Einschränkung oder der Ausschluss stillschweigender Garantien untersagt, so dass die vorstehenden Einschränkungen oder Ausschlüsse für den Käufer möglicherweise nicht gelten.

VON HIERIN VORGESEHENEN AUSNAHMEN ABGESEHEN, HAFTET AMERICAN POWER CONVERSION UNTER KEINEN UMSTÄNDEN FÜR UNMITTELBARE, MITTELBARE, BESONDERE, NEBEN- ODER FOLGESCHÄDEN, DIE INFOLGE DER BENUTZUNG DIESES PRODUKTS ENTSTEHEN, SELBST WENN APC ÜBER DIE MÖGLICHKEIT SOLCHER SCHÄDEN IN KENNTNIS GESETZT WURDE. APC haftet insbesondere nicht für Kosten jeglicher Art, wie z.B. entgangene Gewinne oder Einkünfte, den Verlust von Geräten, Verlust der Nutzung eines Gerätes, Verlust von Software oder Daten, Ersatzkosten, Ansprüche von Dritten oder andere Kosten. Diese Garantie gibt Ihnen bestimmte legale Rechte. Weiterhin bestehen möglicherweise andere Rechte, die von der örtlichen Gerichtsbarkeit abhängen.

Der gesamte Inhalt unterliegt dem Urheberrecht Copyright © 2004 der American Power Conversion Corporation. Alle Rechte vorbehalten. Vervielfältigung im Ganzen oder in Teilen ist ohne Erlaubnis nicht gestattet.

APC, Smart-UPS und PowerChute sind eingetragene Warenzeichen der American Power Conversion Corporation. Alle anderen Warenzeichen gehören den jeweiligen Eigentümern.